# AE0B17MTB – Matlab Part #8

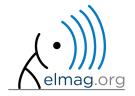

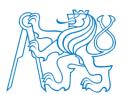

#### Miloslav Čapek

 $\verb|miloslav.capek@fel.cvut.cz|\\$ 

Viktor Adler, Pavel Valtr, Filip Kozák

Department of Electromagnetic Field B2-634, Prague

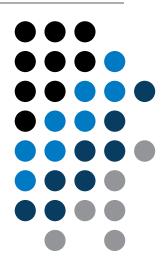

# Learning how to ...

**Strings** 

eval, feval

HmARLrkhnhjQfbOQnBcKjKE FhnPOAYreP hF]lcMR\D o]EUJr[maXEq`HTm[\WJMO[\UnPaOMRi[^LFarFJAjYX: Pcop^pUCOBlVEGMLlqRT^[QkNoTcNBp[b frekrfHQBc moWfoioWjrSIj^qYMbn QYUE^l\Omhg^\O\rYcYfKMEd SVqIm\Qm\XiSq\gcKjlC NfYh[^LSOkq`mrahUYDiRkr' T^LaSYUQNgMqoNLMMLVj\_JirHkLUQVQEbCKYNU^CmkEL. WhA\VCWj foQflV[aXJLUAfDV\ VEODeRaYTQFSSYhck TOIGAfZeqNJDVdq\C^N\WFSqncqGaT]JTRRSFZiRYF]Z: DejRGbjbGSbZqNlSGEeSTPOMXrTpIofk FWaCBOoZlSm fcbO^ iAKri`ciNbB\[lJoqQ`[WRQETLYdGjojYaWUBo bVIcoS`mY`XFFFWo`oDPpAIfj ZpfdflqrnOCjIBg\Q] jDO\ UMUTEG akYPICLS]]g^FaDSOfDfMLAGKKnNEhb : YUeOingQdB FCCBp[f^ePkYFibTdUC^OU^PHrFQBoSr\ l\AZdcmdoAiBZafN mahYUldjAE\kNq\emqKCHdGLWXE g[DJAqjWrhYGKjQeHeCdGr^NVoZDaWHg[EnlCamRbWWA. [reT^]ZHOZHU^iXbfJ gVVYKjZFSjGaedFpV]EYHPGRb YBSRNNfGiPRaBgcoDcek\kCfblQZWIkC[Ln\EkCHKgRB LFEJc\[p\dVMoiqDnap\PEVSkrCRrUTF^HSodMfQSYKO eqg[W`PWbjPaZHPFlbjp`Z\r`kYAM\FXIQFVdgofQm[N: YcZOAObHLl aDKg `DaZpBeTcDfCaZ[eNLfqISEoieh]S: ^KMaQ[GWrTDO\fPY`fcGnS[rpiViWTdLILOC\phMcAqQ B^eaDHfYTOJpTG\B\TqIX^EYqGdjZARqHqSO\UoRFMHi RncBYbUH]pprjallgIDZEVPSrlpMCjc^K[CVJQokMSeh mAcOjOTpjmoGRd`jLPKBcOBOFD^AkDYIVlaqTUqnbIPN

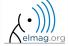

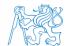

#### **Characters in Matlab**

- string = array (a vector or a matrix or a cell) of characters
  - Try to avoid diacritics (accent) in Matlab
- string is created using apostrophes

```
>> st = 'Hello, world!'
```

- strings are outputs of some functions (e.g. >> char (65))
- each character in a string is an element of an array and requires 2 B
  - datatype char
- when an apostrophe is required to be part of a string, it is to be typed as two quote characters:
   >> pt = 'That''s it!'

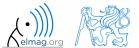

# **Strings in Matlab**

characters treated as strings (from R2016b): string

```
>> str = string(1);
>> str + 1 % = "11"
>> chr = char(1);
>> chr + 1 % = 2
```

- unlike char, string does not treat numbers as ASCII or Unicode
- string can be created by double quotes (from R2017a)

```
>> str = "a"
>> whos
```

• in the following both char and string are considered to be strings

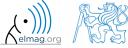

# Strings – principles

• in the case string has more than one line, it has to have same number of columns

```
>> st = ['george'; 'pepi ']
```

• otherwise (usually) strings are stored as cell datatype:

```
pt = {'george', 'pepi', 'and all others', 'including accents ěščř'}
```

• whether a given variable is of type char is tested this way:

```
>> ischar(st)
>> iscellstr(pt)
```

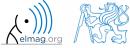

# **Strings - type conversion**

- quite often, it is required to convert from a number code to a string and vice versa, e.g.
  - double → char
  - $char \rightarrow double$
  - char  $\rightarrow$  uint16

```
>> tx = char([65:70])

>> B = double(tx)

>> C = uint16(tx)

>> whos
```

- operations with strings are similar to operations with numerical arrays
  - holds true for indexing in the first place!

```
>> S1 = 'test'; S2 = '_b5';

>> S3 = [S1 S2]

>> size(S3), size(S3')

>> S4 = [S3(3:5) 'end']
```

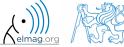

200 s

- create an arbitrary string
  - find out its length
  - try to convert the string into double type
  - try to index selected parts of the string

• questions???

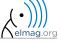

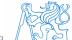

>> str2num('[1, 2;3 4]')

#### Strings – number conversion #1

- conversion of number in a string (char) to number (double):
  - conversion of multiple numbers (function str2num):

```
>> str2num('[1 2 3 pi]')
>> str2num('[1 2 3 pi]')
>> str2num('[1 2 3 pi]')

ans =
```

conversion of a single number to double (str2double):

```
>> str2double('1 +1j')
>> str2double('-0.5453')

1 2
3 4
```

• pay attention to possible errors that should be treated in the code

```
>> str2num('1a')
ans =
[]
```

```
>> str2double('[1 2 3 pi]')
ans =
NaN
```

```
>> str2num('1+1j')

>> str2num('1 +1j')

>> str2num('1+1j')

>> str2num('1+1j')

ans =

1.0000 + 1.0000i

1.0000 + 0.0000i

0.0000 + 1.0000i
```

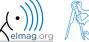

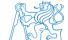

# **Strings – number conversion #2**

• quite often it is needed to convert numerical result back to a string

```
>> num2str(pi)
>> num2str(pi, 10)
```

```
>> disp(['the value of pi is: ' num2str(pi, 5)]);
```

- for listing purposes it is advantageous to use the function sprintf
  - it enables to control output format in a better way

```
>> st = sprintf('the value of pi is: %0.5f\n', pi);
>> st
```

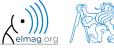

# **Strings – other conversions**

• among others there are other functions available

| Function         | Description                                                                                              |  |
|------------------|----------------------------------------------------------------------------------------------------|--|
| int2str          | convert integer to text; in the case the input parameter is not an integer its value it is rounded first |  |
| mat2str          | converts matrix to string                                                                                |  |
| hex2num, num2hex | converts hexadecimal number of type char to a number (and vice versa)                                    |  |

• e.g.

>> mat2str(magic(3))

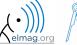

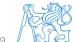

# Strings – formatting

- function sprintf generates a string with given formatting
  - for more see >> doc sprintf
  - alternativelly, disp(sprintf(...))

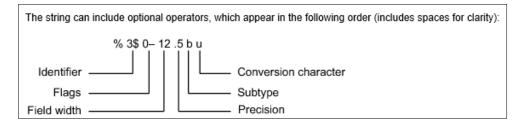

- function fprintf writes string
  - on a screen (fid = 1 or 2)
  - in a file (fid to be obtained e.g. using function fopen, see later)

```
>> st = sprintf('the value of pi is: %2.3e\n\n', pi);
>> fprintf(st) % or directly fprintf('...', pi);
```

```
>> fprintf(fid, st)
```

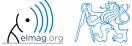

450 s

• create following strings using sprintf help:

```
ans =
Value of pi is: 3.14159, value of 5*pi is: 15.70796
>>
```

• i.e. both numbers are displayed with five digits accuracy

• II. ans =
This is 50%

• i.e. display percent sign, the expression contains 3 line spacings

```
ans =

This is a measurement set: test_A

>>
```

• i.e. insert variable into the string, value of which is 'test A' string

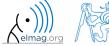

200 s

- think about the differences between disp a fprintf (sprintf)
  - describe the differences
  - what function do you use in a particular situation?

- function fprintf (sprintf)
  - it is faster with putting strings together
  - it offers significantly better formating options
  - it enables to work with functions like warning, error, ...
  - standard function for file writing

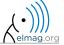

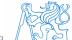

# Type conversion (general) – a note

- Matlab determines data types by itself
  - and also performs type conversion if needed
- single / double precision: single () / double ()

- if, however, a particular data type is required that was not assigned on creation of a variable, this variable can by type-converted:
  - function cast: performs type conversion, values are truncated as the case may be
  - function typecast: performs type conversion and keeps the size of the original variable from the memory point of view as well as the bit value
  - see Matlab documentation for more

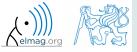

#### **Upper case / lower case characters**

• lower converts all letters in strings to lower case

```
>> lower('All will bE LOWERCASE')
% ans =
% all will be lowercase
```

• upper converts all letters in strings to upper case

```
>> str = 'all will be upper case';
>> str = upper(str)
% str =
% ALL WILL BE UPPER CASE
```

- support of characters from Latin 1 character set on PCs
- other platforms: ISO Latin-1 (ISO 8859-1)
- $\Rightarrow$  supports Czech accents

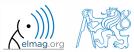

# Strings – searching

- strfind finds a given string inside another
  - returns indexes (positions)
  - searches for multiple occurrences
  - is CaSe sEnSiTiVe
  - enables to search for spaces etc.

```
>> lookFor = 'o';
>> res = strfind('this book', lookFor);
res =
7  8
```

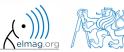

# Strings – comparing

- two strings can be compared using function strcmp
  - the function is often used inside if-else/switch-case statements
  - the result is either true or false
  - it is possible to compare string vs. cell of strings or cell vs. cell

```
>> strcmp('tel', 'A')
>> strcmp('tel', 'tel')
>> strcmp('test', {'test', 'A', '3', 6, 'test'})
>> strcmp({'A', 'B'; 'C', 'D'}, {'A', 'F'; 'C', 'C'})
```

$$\left(\begin{array}{c|c}
A & B \\
C & D
\end{array}\right) = 
\left[\begin{array}{c|c}
1 & 0 \\
1 & 0
\end{array}\right]$$

# Strings – joining

- strings can be joint together using function strjoin
  - it as applicable to variables of type cell
  - separator is optional (implicitly a space character)

```
>> cl = {'A', 'B', 'C', 'D'}
>> strjoin(cl)
>> strjoin(cl, ',')
```

- fullfile connects individual folders into a file path
  - back slash (\) is inserted between individual items (Win)

```
>> folder1 = 'Matlab';
>> folder2 = 'project_one';
>> file = 'run_process.m';
>> fpath = fullfile(folder1, folder2, file);
```

- replace invalid separator depending on platform
- will be used for exporting and work with GUI

Matlab\project one\run process.m

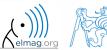

# **Strings – string separation**

- function deblank removes excess space characters from end of string
- function strtrim removes space characters from beginning and end of string
- if a string is to be split, function strtok is used
  - separator can be chosen arbitrarily

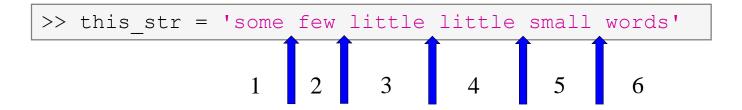

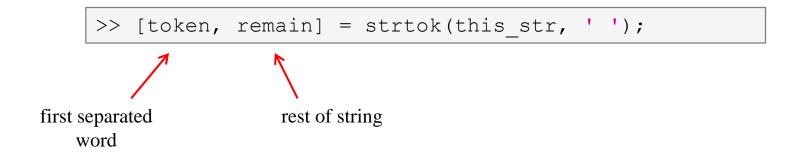

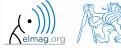

# Strings – string separation

- function regexp enables to search a string using regular expressions
  - syntax of the function is a bit complicated but its capabilities are vast!!
    - Ex.: search for all words beginning with 'wh' with vowels a or e after and containing 2 characters:

```
>> that_str = 'what which where whose';
>> regexp(that_str, 'wh[ae]..', 'match')
```

• Ex.: search indexes (positions) where words containing a or o begin and end

```
>> that_str = 'what which where whose';
>> [from, to] = regexp(that_str, '\w*[ao]\w*')
```

- for more details see >> doc regexp  $\rightarrow$  Input Arguments
- in combinantion with above mentioned functions, typical tokenizer can be created

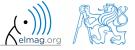

600 s

try out following commands and try in advance to estimate what happens ...

```
>> str2num('4.126e7')
>> str2num('4.126A')
>> D = '[5 7 9]';
>> str2num(D)
>> str2double(D)
>> int2str(pi + 5.7)
>> A = magic(3);
>> mat2str(A)
>> disp([15 pi 20-5i]);
>> disp(D);
>> B = 'MaTLaB';
>> lower(B)
```

```
>> C = 'cik cak cet ';
>> strfind(C, 'cak')
>> deblank(C)
>> [tok remain] = strtok(C, ' ')
>> [st se] = regexp(C, 'c[aeiou]k')
>> [st se] = regexp(C, 'c[ei][kt]')
>> regexp(C, '[d-k]')
>> fprintf('Result is %3.7f', pi);
>> fprintf(1, 'Enter\n\n');
```

```
>> disp([' Result: ' num2str(A(2, 3)) 'mm']);
>> fprintf(1, '% 6.3f%% (per cent) \n', 19.21568);
>> fprintf('Will be: %3.7f V\n', 1e4*(1:3)*pi);
>> fprintf('A=%3.0f, B=%2.0f, C=%1.1f\n', magic(3));
\Rightarrow fprintf('%3.3e + %3.3f = %3.3f\n', 5.13, 13, 5+13);
>> fprintf(2, '%s a %s\n\n', B, C([1:3 5:7]));
```

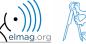

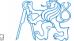

# Strings – comparing

300 s

- function to compare strings (CaSe SeNsItIvE) is called strcmp
  - try to find a similar function that is case insensitive

```
>> strcmpi(string1, string2)
```

• try to find a function that is analogical to the above one (i.e. case insensitive), but compares first n characters only

```
>> strncmpi(string1, string2)
```

• think about alternatives to the strcmp function

```
>> isequal(string1, string2)
```

```
>> all(string1 == string2)
```

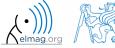

300 s

- remove all blank spaces from the following string
  - try to recollect logical indexing
  - or use an arbitrary Matlab function

utilization of position of blank space in ASCII table

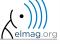

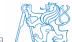

420 s

- write a script/function that splits following sentence into individual words using strtok
  - display number of occurrence of string 'is'
  - list the words individually including position of the word within the sentence (use fprintf)

```
clear; clc;
sen = 'This-sentence-is-for-testing-purposes-only.';
...
...
...
...
...
...
...
...
...
```

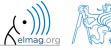

420 s

- write a script/function that splits following sentence into individual words
- the problem can be solved in a more elegant way using function textscan
  - solution, however, is not complete (word order is missing)

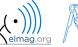

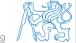

#### eval - string as a command

• motivation:

```
>> st = 'sqrt(abs(sin(x).*cos(y)))';

>> x = 0:0.01:2*pi;

>> y = -x;

>> fxy = eval(st);

>> plot(x, fxy);
```

i.e. there is a string containing executable terms

- its execution is carried out by function eval
- applicable mainly when working with GUI (execution of commands entered by user, processing callback functions etc.)
- eval has certain disadvantages, therefore its usage is a matter of consideration:
  - block of code with eval is not compiled (slow down)
  - text inside the string can overwrite anything
  - syntax inside the string is not checked, it is more difficult to understand
- see function help for cases where it is possible to replace eval
  - e.g. storing files with serial number (data1.mat, data2.mat, ...)

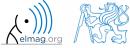

#### evalc

- in some cases it is needed not only to carry out a command in form of a string but also to store the result of the command for later use
- function evalc (,,eval with capture ") serves this purpose

```
>> CMD = evalc(['var = ' num2str(pi)]);
>> CMD

CMD =

var =

3.1416

>> whos

Name Size Bytes Class Attributes

CMD 1x20 40 char

var 1x1 8 double
```

#### feval - evaluation of a handle function

- the function is used to evaluate handle functions
  - simply speaking, where eval evaluates a string there feval evaluates function represented by its handle
  - consider this task:

$$f(x, y) = x^2 + y^2, \quad x, y \in \langle -1, 1 \rangle$$

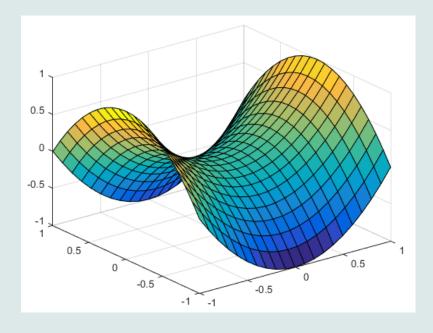

```
>> hFcn = @(x,y) x.^2 - y.^2;

>> x = -1:0.1:1;

>> y = x;

>> [X, Y] = meshgrid(x, y);
```

```
>> fxy = hFcn(X, Y);
>> surf(X, Y, fxy);
```

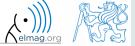

#### Function exist

- the function finds out whether the given word corresponds to existing
  - (=1) variable in Matlab Workspace
  - (=5) built-in function
  - (=7) directory
  - (=3) mex/dll function/library
  - (=6) p-file
  - (=2) m-file known to Matlab (including user functions, if visible to Matlab)
  - (=4) mdl-file
  - (=8) class

(in the order of priority, return value in bracket)

```
>> type = exist('sin') % type = 5
>> exist('task1', 'var') % is the file task1 ...
>> exist('task1', 'dir') % a variable / ...
>> exist('task1', 'file') % directory / file?
```

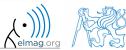

# What does your m-file depend on?

- in the case you compile your code, send it to colleagues etc., it is suitable to test whether they have all files and functions required
- function matlab.codetools.requiredFilesAndProducts
  - return user files and products necessary for evaluation of function/script
  - does not return files which are part of required products
- Ex.: dependencies of Newton's Method script

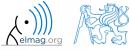

# How to create a function – tips

- how to indicate that the given function / script is running?
  - try several possibilities below...

```
fprintf('START\n');
for n = 1:100
    fprintf(1, '\b\b\b\83.0f%%', n);
    pause (0.05);
end
                       T = ['/' '-' '\setminus '];
fprintf('\nEND\n');
                       fprintf(2, 'START\n\n');
                        for n = 1:100
                            fprintf(1, ' \b°c', T (mod(n, 3)+1));
                            pause (0.05);
                        end
                                                fprintf(2, 'START\n');
                        fprintf('\b');
                                                for n = 1:100
                        fprintf(2, 'END\n');
                                                     fprintf(1, '*');
```

later we will see graphical options as well!

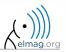

pause (0.05);

 $fprintf(2, 'END\n');$ 

 $fprintf(1, '\n');$ 

end

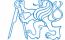

#### Matlab – file suffix

| suffix                                | description                 |
|---------------------------------------|-----------------------------|
| .fig                                  | Matlab figure               |
| • m                                   | script / function / class   |
| .mat                                  | binary data file            |
| .mdl, .slx                            | Simulink model              |
| .mdlp, .slxp                          | Simulink protected model    |
| .mexa64, .mexmaci64, .mexw32, .mexw64 | mex libraries               |
| .mlappinstall                         | APP soubor – installer      |
| .mlpkginstall                         | support package – installer |
| .mltbx                                | toolbox file – installer    |
| .mn                                   | MuPAD notebook              |
| .mu                                   | MuPAD code                  |
| •p                                    | protected Matlab code       |

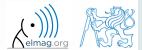

#### **Discussed functions**

| char, uint16,                                 | type conversion / creation of variables of given type                  |
|-----------------------------------------------|------------------------------------------------------------------------|
| single, double                                | single / double precision                                              |
| ischar, iscellstr                             | test if input is character array / cell array of strings               |
| <pre>int2str, mat2str, hex2num, num2hex</pre> | conversion (integers - strings, hexadecimal - IEEE double)             |
| str2double                                    | string to double                                                       |
| sprintf, fprintf                              | String formatting, write to text file •                                |
| cast, typecast                                | type conversion (not keeping / keeping underlying size)                |
| lower, upper                                  | convert string to lowercase / uppercase                                |
| strfind, strcmp, strjoin, fullfile            | search, compare, join strings                                          |
| deblank, strtrim, strtok                      | remove blank spaces, remove leading and trailing space, split string • |
| regexp, textscan                              | search string (including regular expressions)                          |
| eval, feval                                   | evaluate string / evaluate handle function                             |
| exist                                         | check existence of variable                                            |

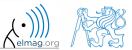

#### **Exercise #1, #2**

450 s

- find out how many spaces there are in the phrase ,,how are you?"
  - look in this lecture / help and find out a suitable function

utilize logical indexing

• convert following string to lowercase and find number of characters

```
>> st = 'MATLAB is CaSe sEnSiTiVe!!!';
```

300 s

- create a function to calculate volume, surface area and space diagonal of following bodies: cuboid, cylinder
  - the main function main.m contains verification of input variables (type, size) and checking whether user wants to calculate cuboid (parameters 'cuboid', a, b, c) or cylinder ('cylinder', r, h)
- sub-functions cuboid () and cylinder1 () calculate required parameters

```
function [V, S, u] = main(gType, a, b, c)
% decision making
% call functions
end

function [V, S, u] = cuboid(a, b, c)
% ... code
end

function [V, S, u] = cylinder1(r, h)
% ... code
end
```

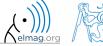

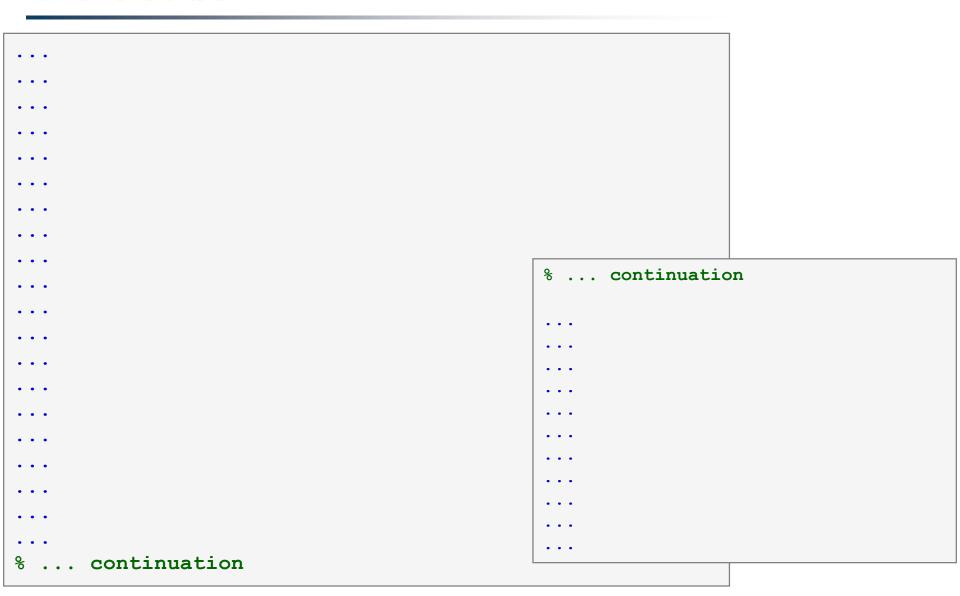

600 s

- create so called tokenizer (text analyzer), that
  - reads a text input str entered by user using function input
  - reads separator sep (attention, space requires some care!!)
  - split str in individual parts depending on sep
  - store individual parts separately in a variable of type cell
  - analyze how many vowels (a/e/i/y/o/u) each individual word contains, store this number and display it together with list of all individual words
  - all commands in the whole script / function have to be terminated with a semicolon!

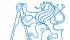

- create a tokenizer (text analyzer)
  - solution using strtok

```
. . .
. . .
. . .
```

• improved solution using strsplit

```
. . .
. . .
```

600 s

- try to create simple unit convertor, length x is given in 'mm', 'cm', 'in', 'inch' (variable units), length in inches can be marked as 'in' or 'inch'. Length will be transformed into [mm] according to entered unit string.
  - what decision making construct are you going to use?
  - add a statement from which unit the length was converted and what the result is

```
x = 15;
units = 'in';
% add the rest
```

# Unit conversion – more elegant way

- use data type struct and its properties
  - individual arrays in the structure can be indexed using variables of type char

```
function result = convertLength(in val, in unit, out unit)
% supported units for conversion
conversion.in = 1e4/254; % en.wikipedia.org/wiki/Imperial units
conversion.inch = conversion.in;
conversion.mm = 1e3;
conversion.cm = 1e2;
conversion.m = 1;
% are the units supported?
if ~isfield(conversion, in unit)
   error('convertor:nonExistentUnit', ['Unknown unit: ' in unit]);
end
% calculation
result = in val * conversion.(out unit) / conversion.(in unit);
```

# Thank you!

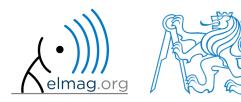

ver. 9.1 (11/04/2018)
Miloslav Čapek, Pavel Valtr
miloslav.capek@fel.cvut.cz
Pavel.Valtr@fel.cvut.cz

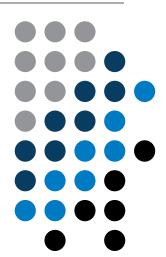

Apart from educational purposes at CTU, this document may be reproduced, stored or transmitted only with the prior permission of the authors.

Document created as part of A0B17MTB course.